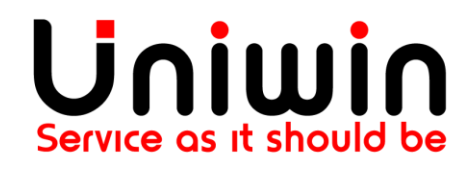

## **Contact us at: support@uniwin.se**

## **Unifaun App – Tracking**

Last Modified: 2020-May-07

## **Fulfill & Get Tracking URL**

Please follow the below step to get the tracking link,

Step 1: Please open your order and click "Fulfill & Get Tracking URL"(See screenshot) option from "More actions" menu.

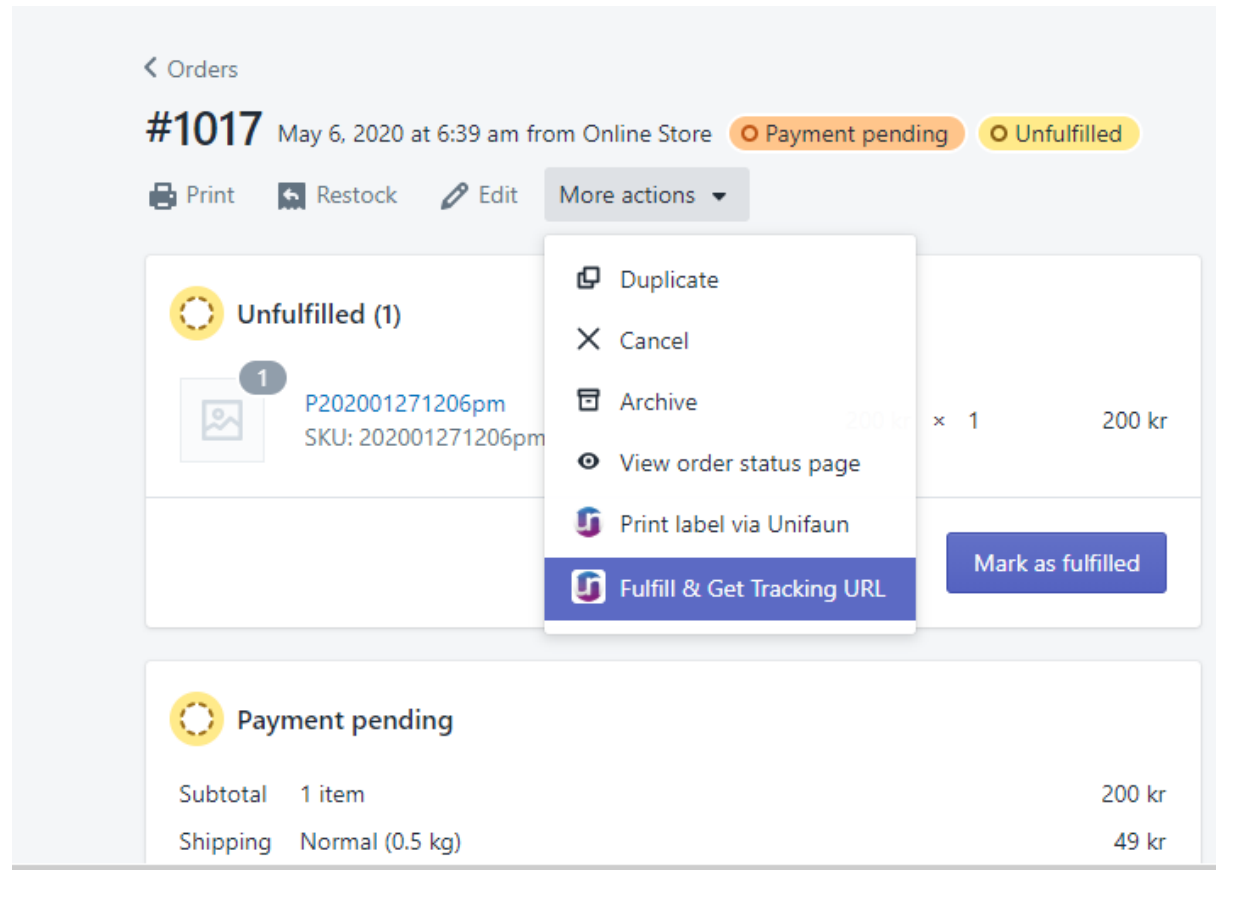

Your order will be fulfilled and the tracking link will be added to inside the order.

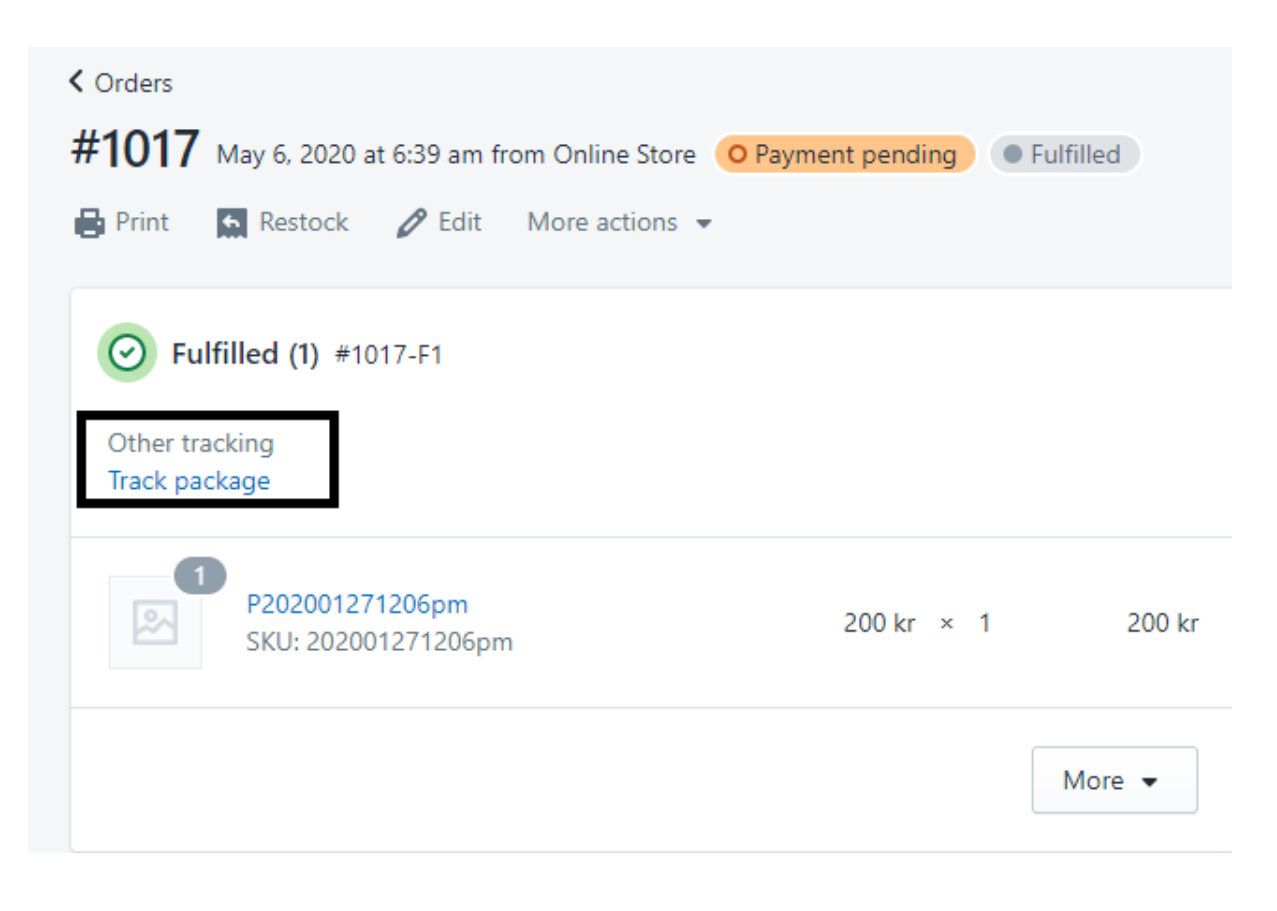

-- Thank You --